## **Zoekwoorden en landingspagina's van Search Console naar #GA4**

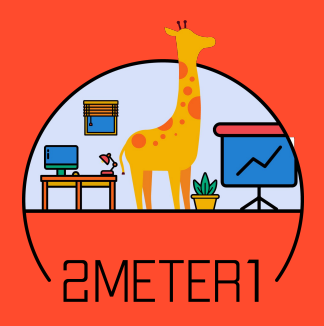

Kun je dus gewoon SEO-data in GA4 tonen?

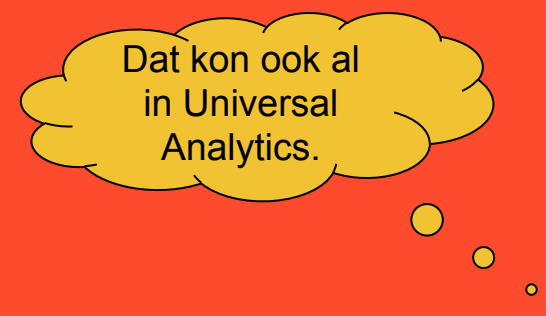

# Google Search Console

**Integratie van GA4 met Search Console: alleen nog even toevoegen**

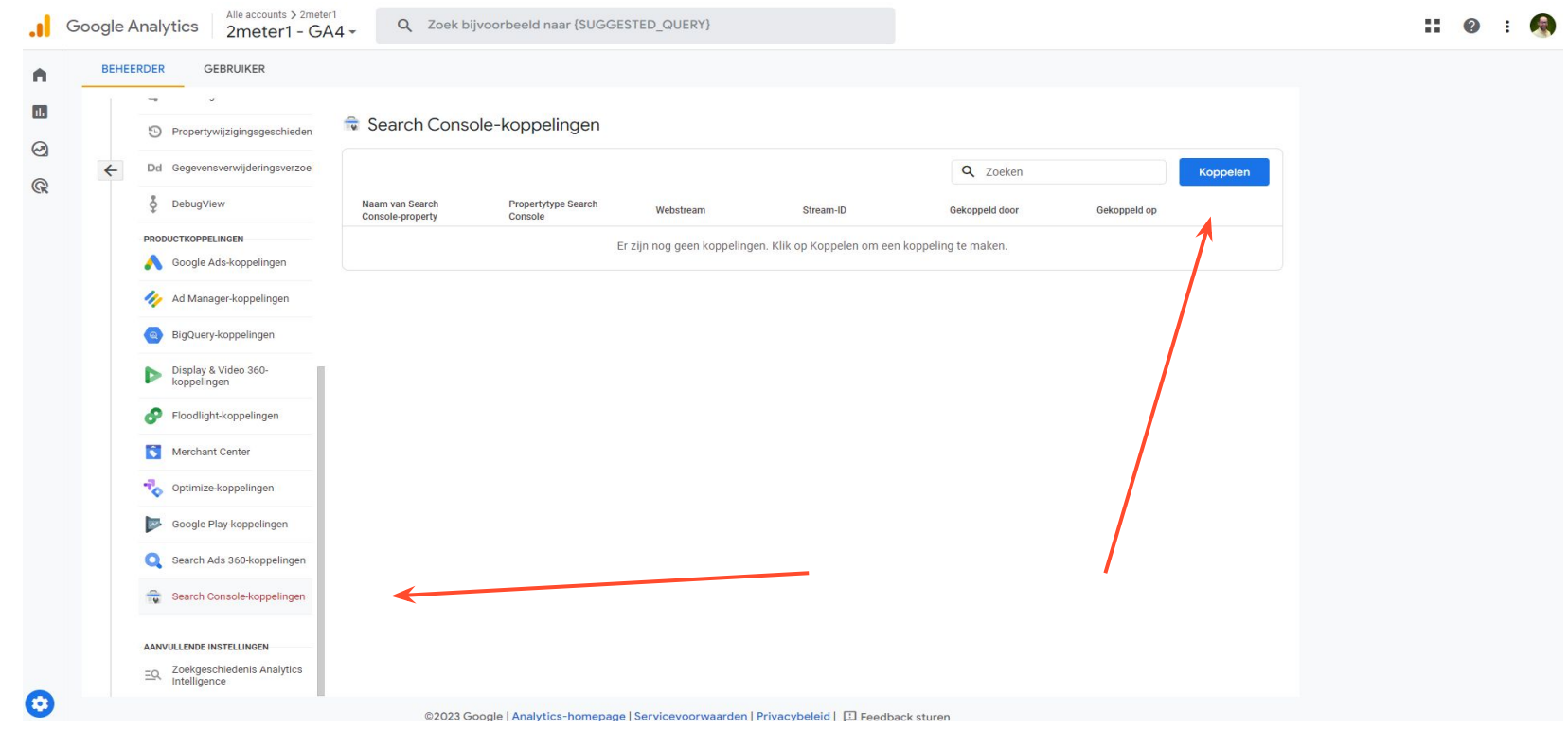

Begin met het koppelen van Search Console in de beheeromgeving van GA4.

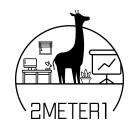

#### Een koppeling maken met Search Console  $\times$

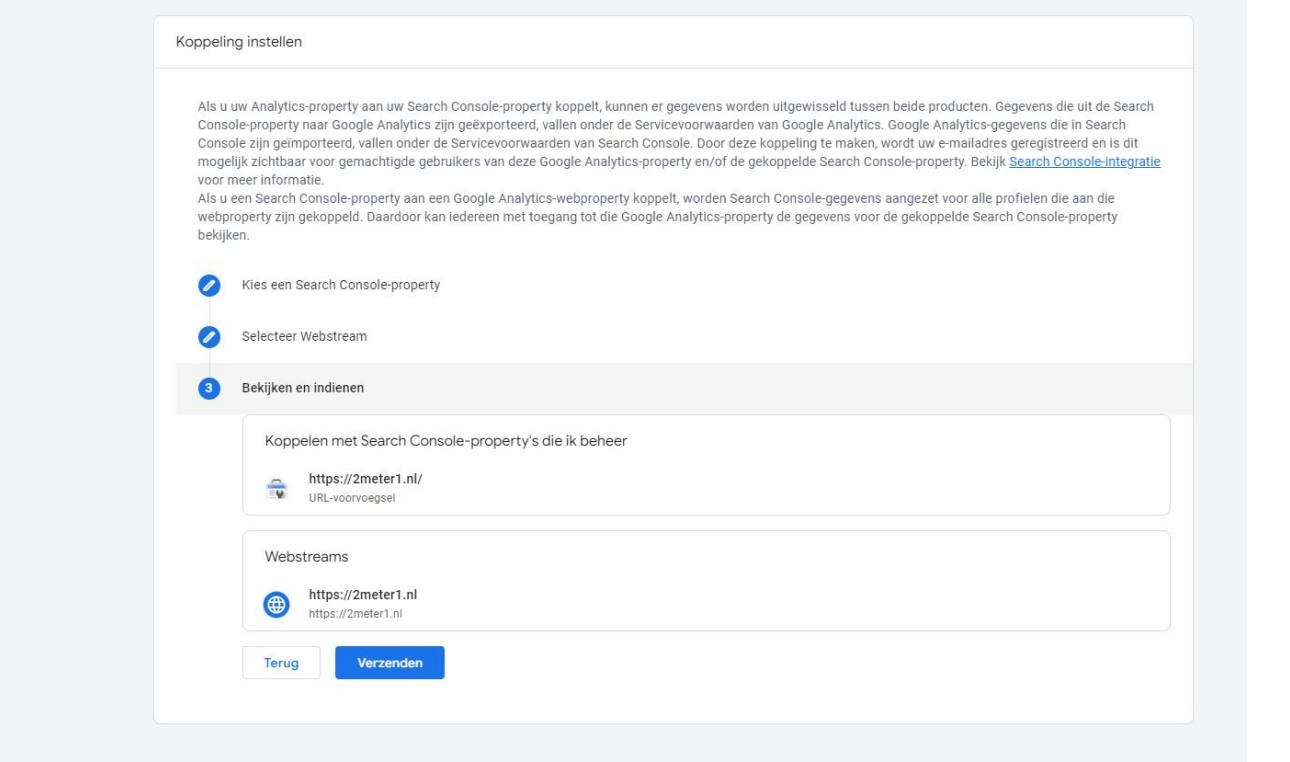

Kies een property in Search Console en een webstream binnen je GA4-account

**Koppeling gemaakt? Nu ga je het rapport toevoegen aan de bibliotheek** 

Zie je geen bibliotheek? Dan heb je niet de vereiste rechten in GA4

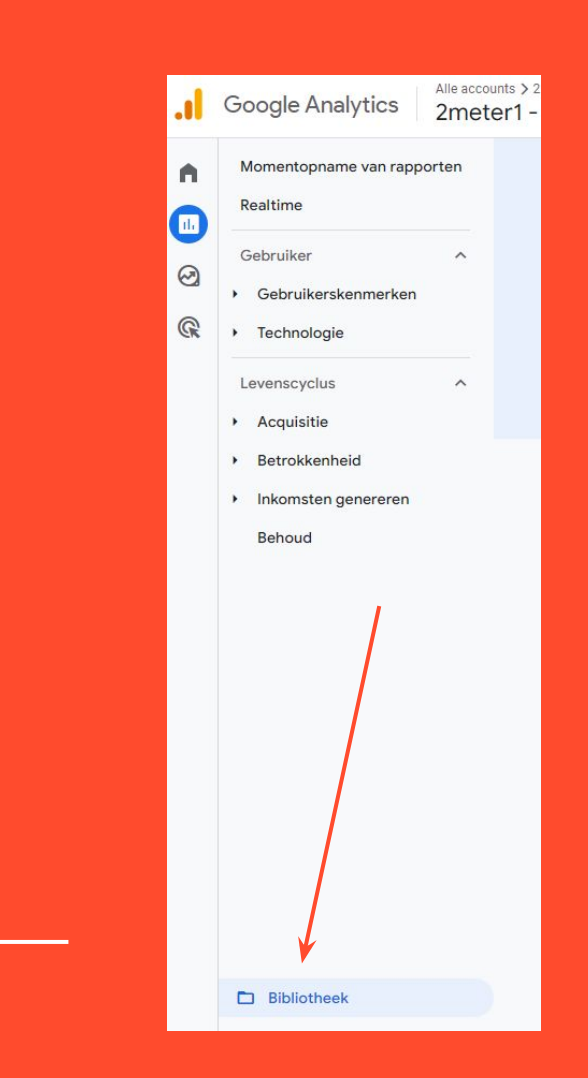

#### **Publiceer 'Search Console' als collectie**

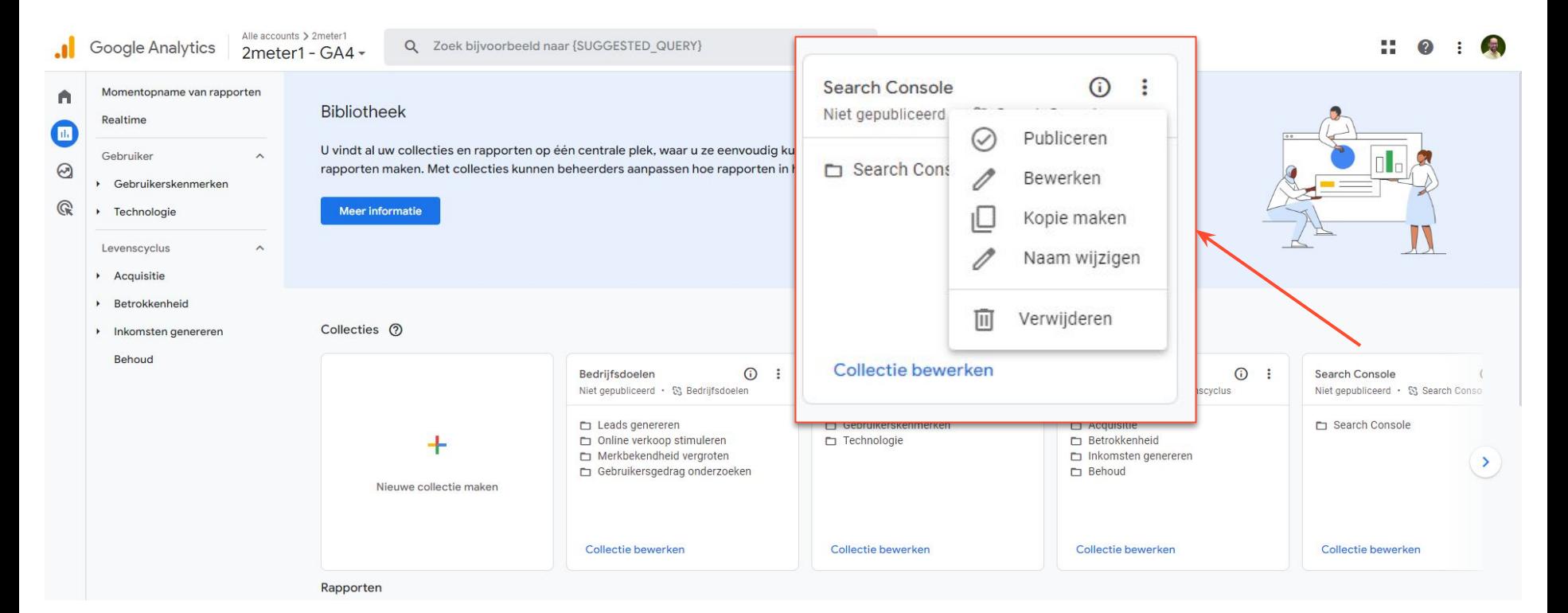

#### **Collectie aanpassen? Kan.**

Standaard vind je twee rapporten in de collectie 'Search Console':

- 1. Zoekopdrachten
- 2. Organisch
	- zoekverkeer

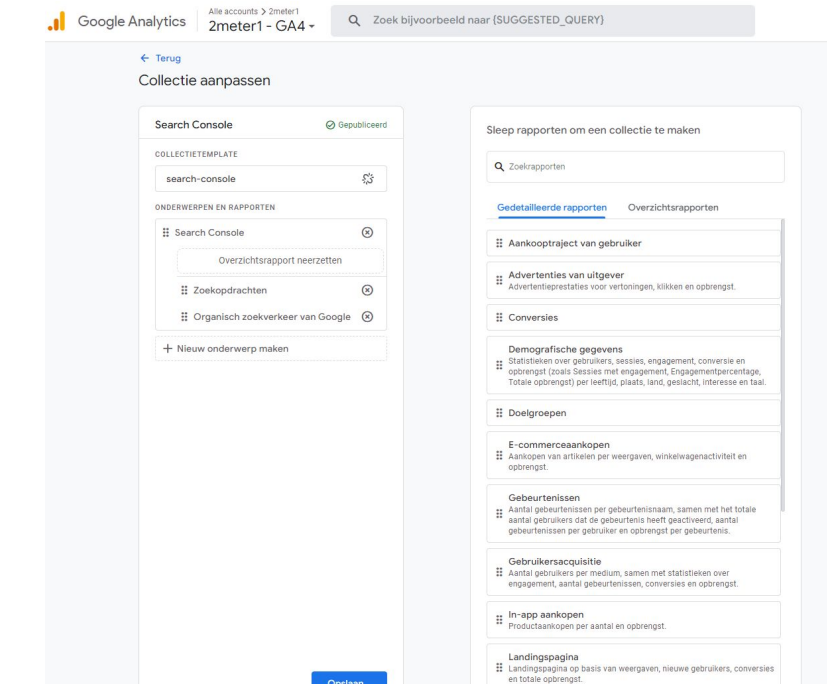

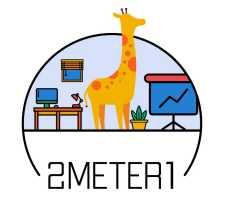

**De mogelijkheden zijn nogal… beperkt. Je kunt je afvragen of dit een echte 'integratie' is. Ten opzichte van UA is de functionaliteit verminderd.** 

**Zoek je naar een manier om de data van Search Console echt te integreren?** 

Met een **Looker Studio Dashboard** voeg je moeiteloos alle zoekdata van GA4 en Search Console samen.

Let wel op het verschil tussen siteweergave en URL-weergave!

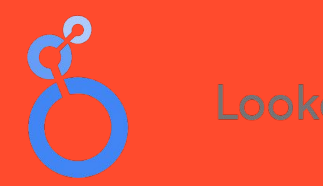

Looker Studio

### **Reageer onder dit bericht en je ontvangt via DM een voorbeelddashboard**

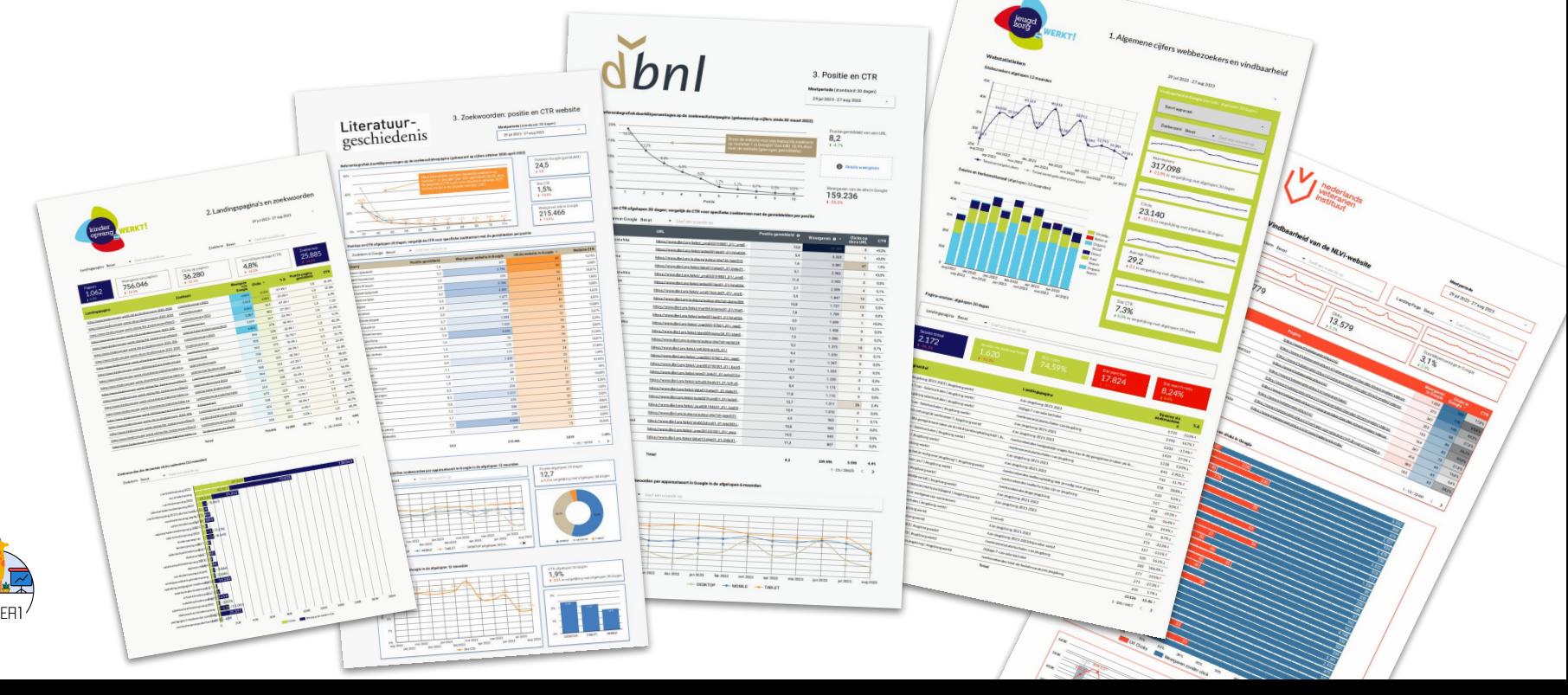

# **Meer weten? Contact?**

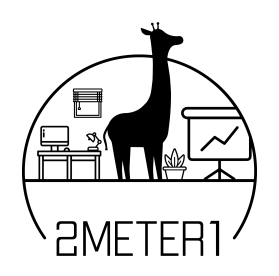

**2meter1 Analytics** Hugo Louter

[info@2meter1.nl](mailto:info@2meter1.nl)

(06) 1023 3964